## 1. Download

#### 1.1 Download File By Google Chrome. (At : http://qualityzytes.com/download-vwapp.php)

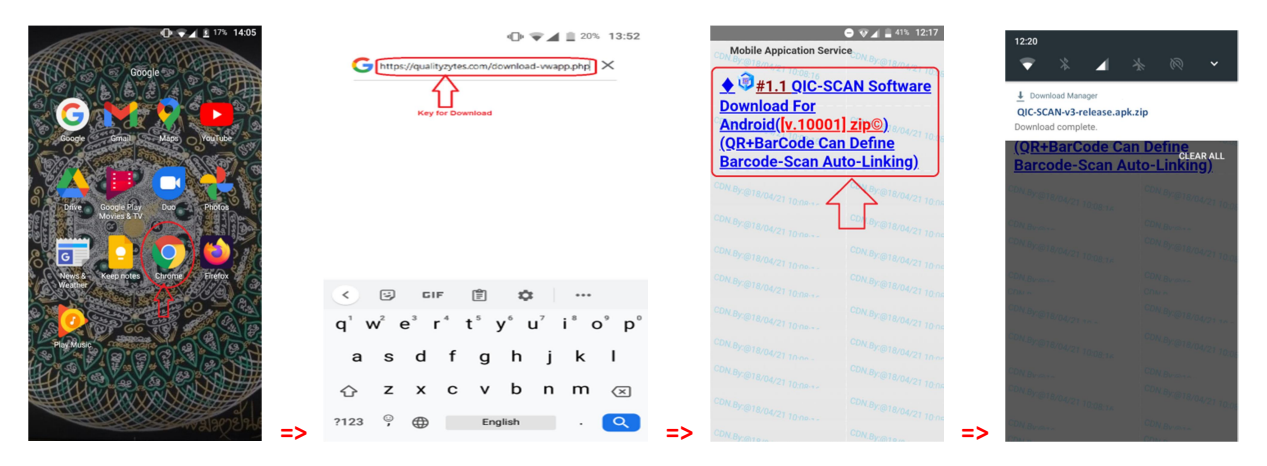

#### 1.2 Rename file Downloaded.

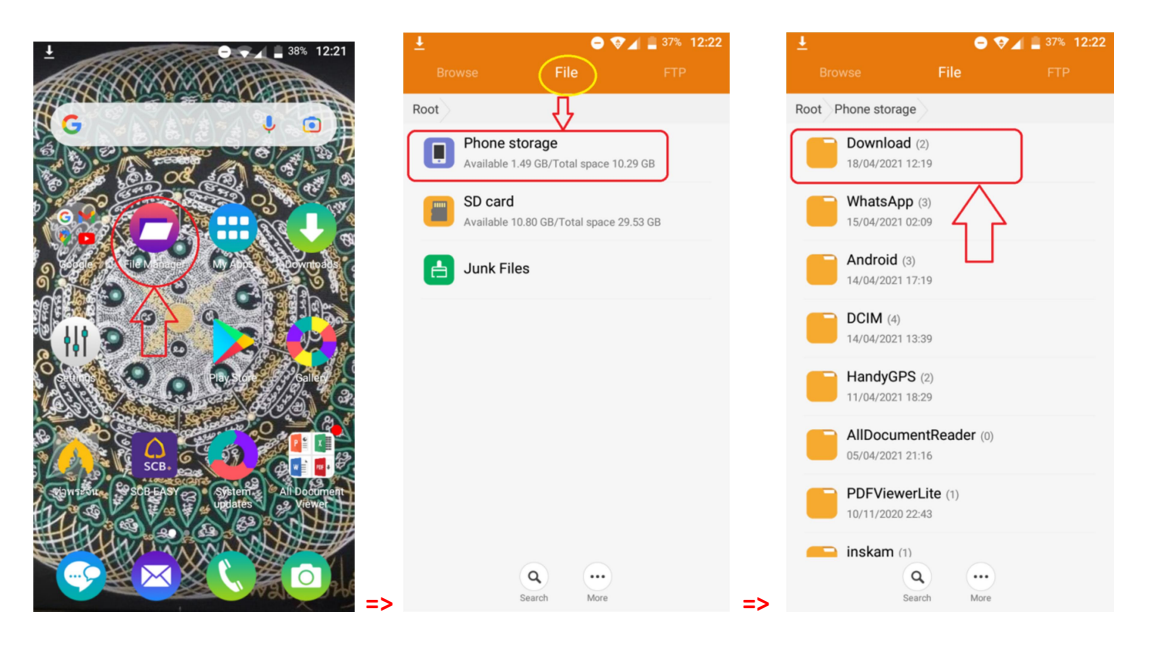

OK

 $\cdots$  $\hat{\mathbf{r}}$ 

 $\overline{\mathscr{S}}$  $\sim$ 

K

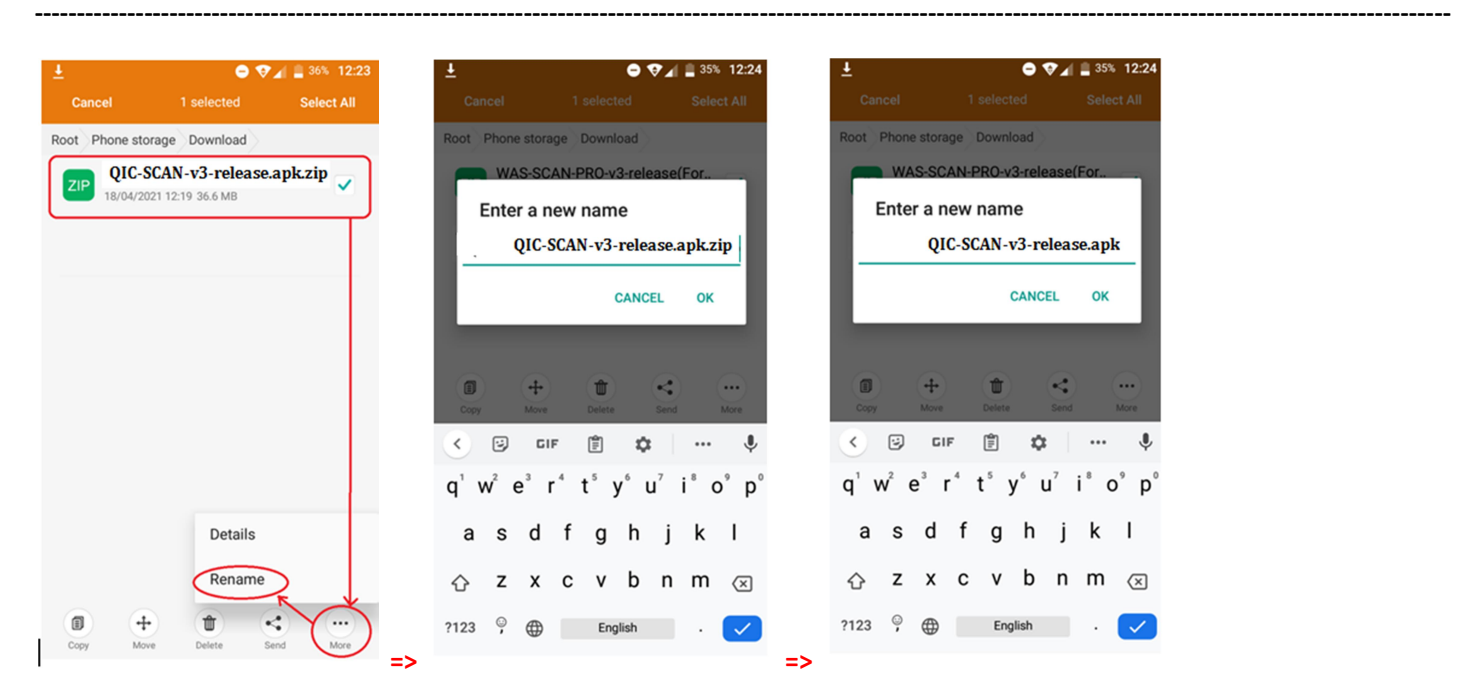

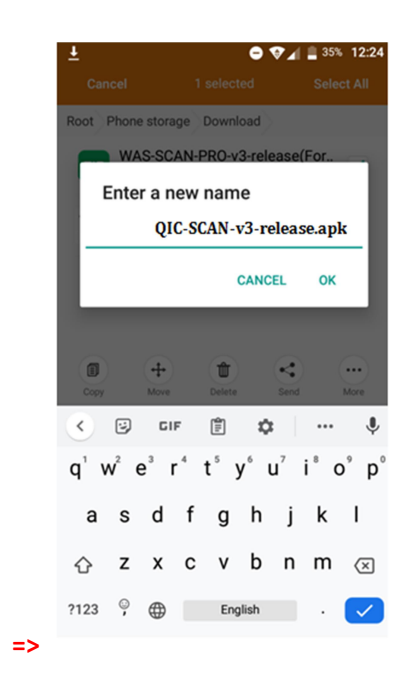

### 2. Setup or Install the Application

# 2.1 Prepare Mobile allow to install by Unknown Source.

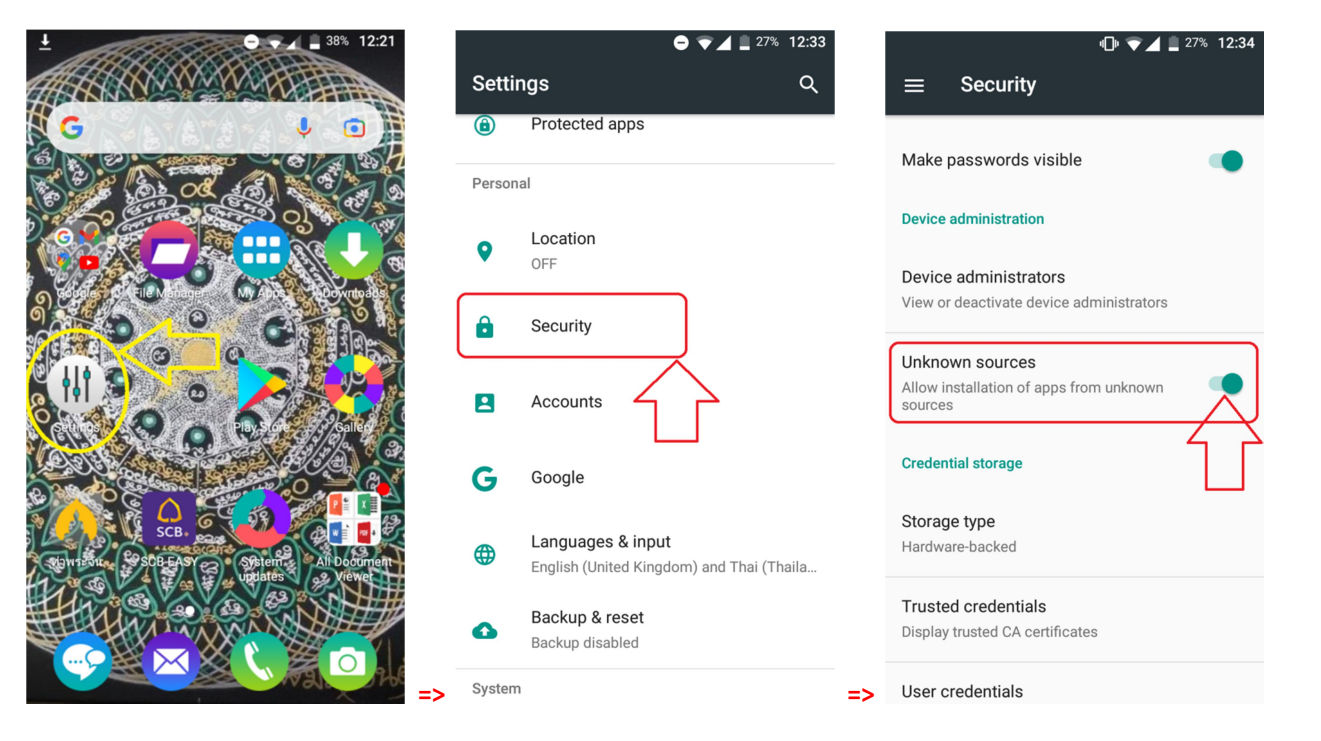

------------------------------------------------------------------------------------------------------------------------------------------------------------------------

### 2.2 Install (Back to Download Folder Again)

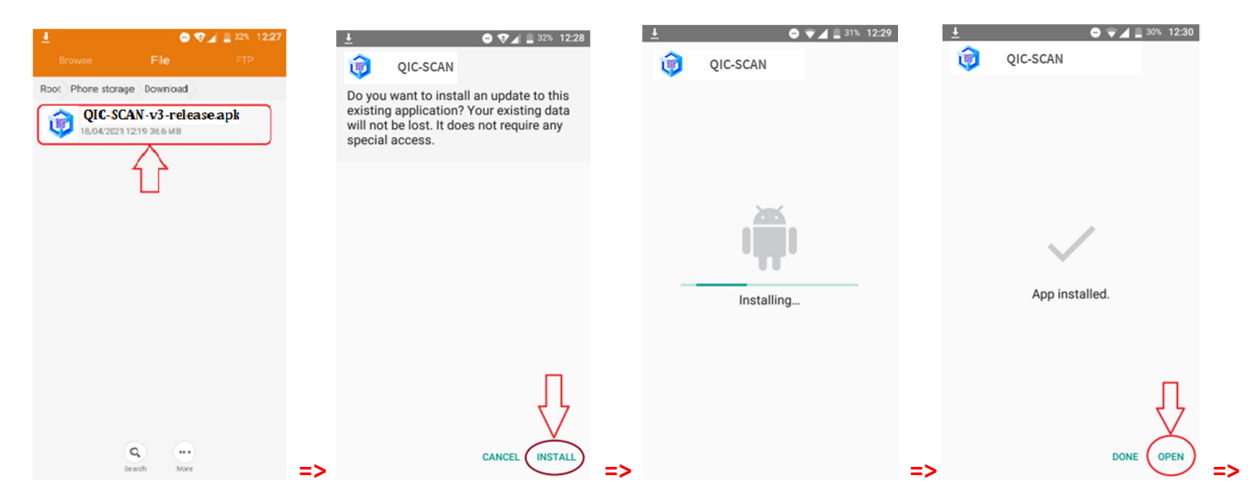

 $\bullet$   $\circ$   $\bullet$   $\bullet$   $\bullet$   $\bullet$   $\bullet$  01:07 **QIC SCAN** 

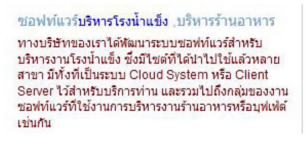

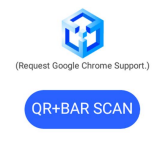

 $\overline{\bullet}$ =>

https://dtvcam.tv/s.php?S= .<br>efine/Save Link(For Barcod **IY:OUALITYZYTES.COM**  Searching The Data by Scan Method =>Click Icon: QIC-SCAN

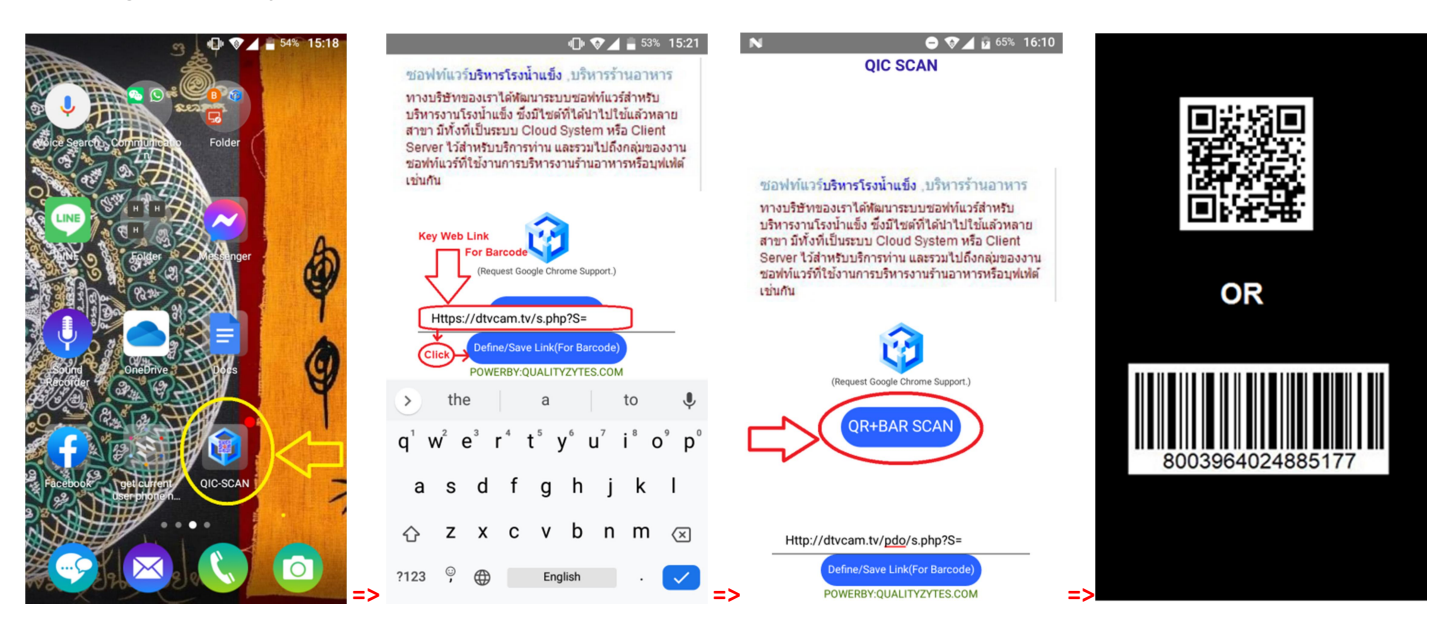

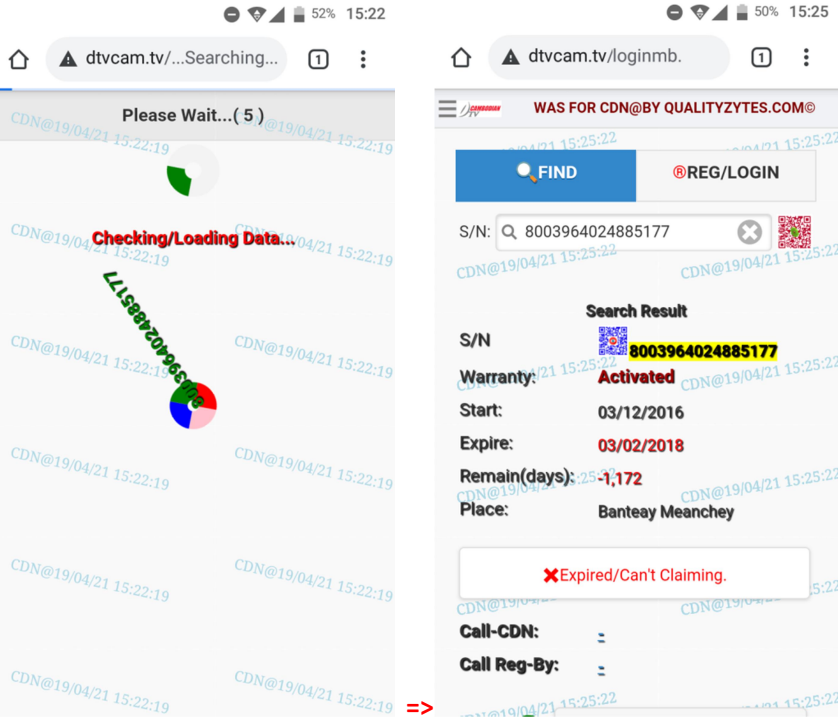

 $5:25$ 

5:22